## 知 WA5320XS-LI AP FIT转换Cloud模式不成功案例

AP[管理](https://zhiliao.h3c.com/questions/catesDis/675) **[谭奇伟](https://zhiliao.h3c.com/User/other/141085)** 2023-11-21 发表

组网及说明 不涉及

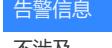

不涉及

## 问题描述

1. 共有5台WA5320XS-LI AP,原本组网为FIT AP —— AC 模式运行;

2. 现需要全部改为Cloud模式,但是在实际传版本过程中发现该款型AP的内部flash空间不够上传wa53 00\_oasis.ipe文件;

3. 参考官网典型配置:

https://zhiliao.h3c.com/theme/details/209443

将AP上自带的FIT版本的system.bin和boot.bin文件删除后,开始上传wa5300\_oasis.ipe文件;

4. 但由于AP和FTP服务器之间链路质量较差,导致传版本很慢,AP在文件传输达到50%左右发生了重 启,重启后由于FIT的版本没有了,而OASIS的版本也未上传完毕,因此AP无法正常加载到Bootware 的系统界面,更重要的事:这个AP没有console口,只能通过telnet进行操作,而由于AP无法加载到Bo otware系统的界面,执行telnet操作也无效。

而由于该局点也不通公网,无法通过AP连接云简的方式获取版本并切换为Cloud模式。 // 前线工程师因此求助

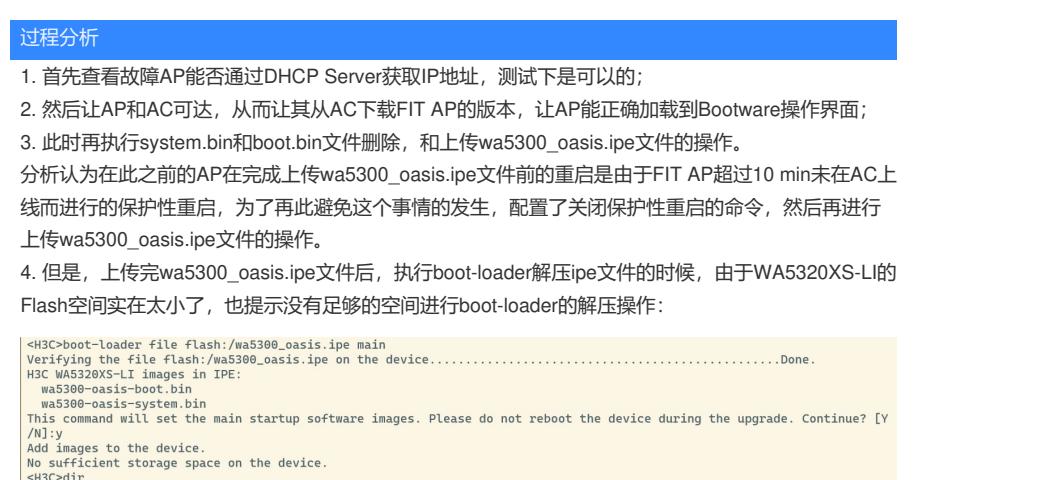

<H3C-dir<br>Directory of flash:<br>0 −rw− 27875328 Nov 21 2023 14:18:44 wa5300\_oasis.ipe<br>30720 KB total (1572 KB free)

 $H3C$ 

解决方法

1. 总部工程师下载了相同版本的wa5300\_oasis.ipe文件, 找了一台同一系列 (即同样使用 wa5300\_oasis.ipe)文件的但是Flash空间更大的WA5530的AP,将wa5300\_oasis.ipe文件导入 WA5530后进行boot-loader解压,得到如下两个文件:

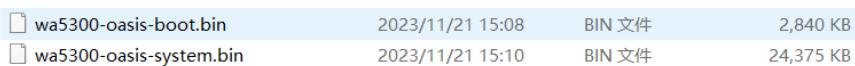

2. 将这两个文件从WA5530的AP导出, 然后放入同一个文件夹并压缩后发给现场工程师(压缩的目的 在于微信传输ipe或者bin文件容易出现错误);

3. 删除现场WA5320XS-LI AP的wa5300\_oasis.ipe文件, 并上传了这两个bin文件, 同时通过MD5校验 确认无误;

4. 注意: 此时需要在WA5320XS-LI上执行: [AP] ap-mode cloud, 选择"y"后AP就会自动重启加载clou d版本然后转换为cloud模式:

 $[H3C]$ ap-mode cloud Changing working mode will reboot system. Continue? [Y/N]:y

## 请注意:WA5320XS-LI这款AP没有console口,不能采用类似往常AP的重启后通过"Ctrl+B"进入Bo otware扩展段,然后"Ctrl+Y"的方法转换AP的版本,因此需要在WA5320XS-LI采用FIT模式运行的时候 , 运行R2446P08及以上版本(因为这个版本之后确保合入了: [AP] ap-mode cloud命令), 能保证切 换的顺利进行。